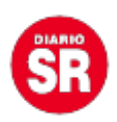

## **WhatsApp: cómo enviar una nota de voz con ayuda del Asistente de Google**

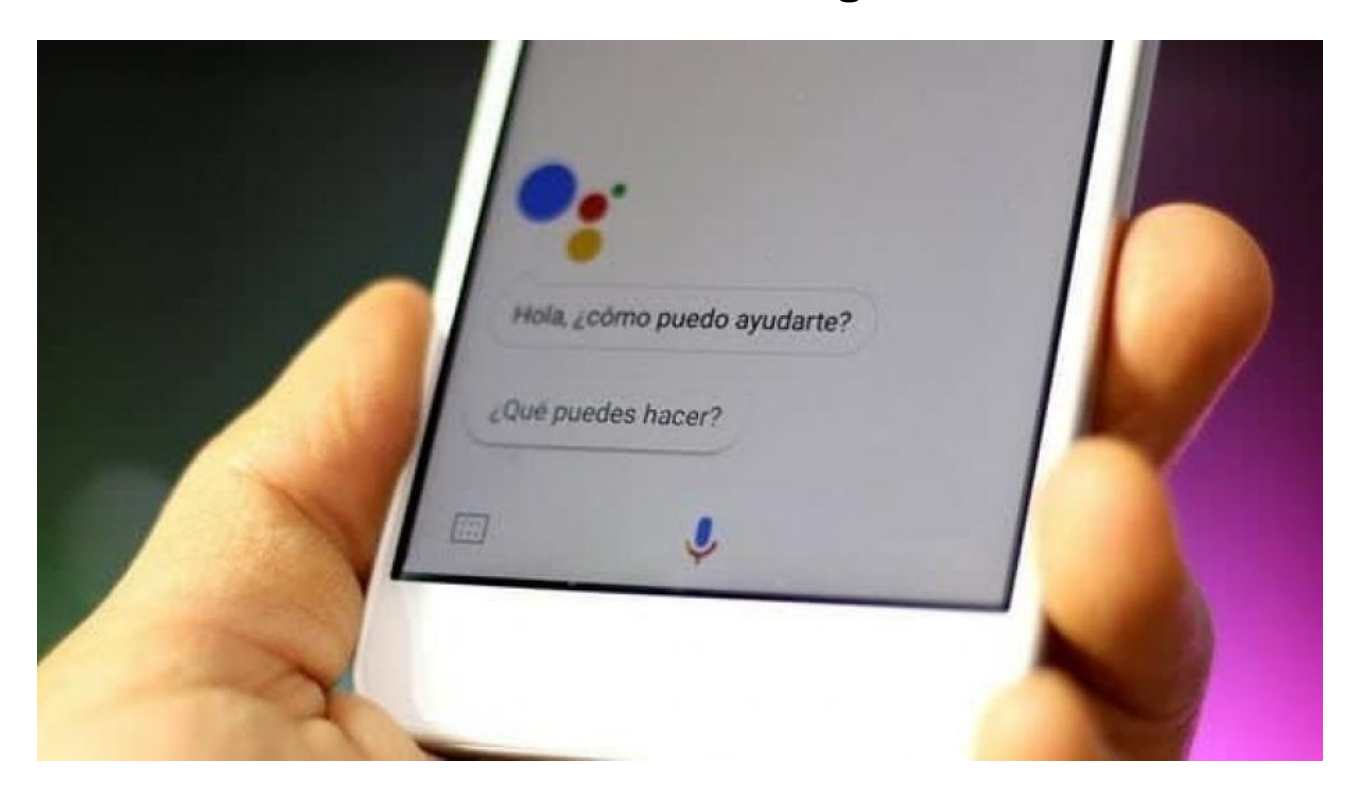

Las aplicaciones de mensajería son, sin duda alguna, una de las herramientas más importantes que puede tener cualquier persona en su celular. **Apps como WhatsApp, Facebook Messenger o Telegram son unas de las que más revisan los usuarios cada vez que tienen la oportunidad de encender su móvil.** Así no tengan ni un solo mensaje, por simple inercia, las personas suelen iniciar estas aplicaciones en busca de otro ser humano con el que puedan hablar, o simplemente, en el caso de WhatsApp y Messenger, para revisar las historias que han subido sus contactos.

En ese sentido, este tipo de aplicaciones se han convertido en las opciones más cercanas de comunicación entre las personas, ya sea por medio de un mensaje de texto o las siempre confiables y útiles notas de voz. De hecho, en los últimos años es muy normal que al abrir el chat entre dos personas, por ejemplo, en WhatsApp, ya no abunden los textos **sino una serie de líneas de tiempo que representan una conversación entera desarrollada solo con mensajes de audio.**PUBLICIDAD

Sin embargo, aunque son muchas las ocasiones en que es preferible contar una historia

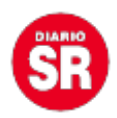

por este medio, no siempre se tiene el tiempo o las condiciones para tomar el celular, oprimir el botón de grabar audio y contar todo lo que se necesita. Un ejemplo de esto es cuando se está conduciendo y se necesita con urgencia enviar un mensaje de voz a una persona. **Soltar el volante puede ser un acto irresponsable y detenerse muchas veces no es una opción viable**, teniendo en cuenta que se está de afán o simplemente se va por una autopista en la que no existe lugar para poder estacionar el vehículo.

## **¿Cómo enviar una nota de voz con ayuda del Asistente de Google?**

Pensando en esto, desde 2020 Google decidió suministrar a sus usuarios una nueva forma de enviar mensajes de voz sin necesidad de tener contacto físico con el celular y con WhatsApp como protagonista. Todas las personas que tengan un celular con sistema operativo Android **podrán confiar en su Asistente de Google para que sea el encargado de preparar la aplicación para enviar una nota de voz** sin siquiera tener que oprimir el botón de grabación.

Para poder enviar un mensaje de audio por WhatsApp con ayuda de este asistente solo hay que seguir estos sencillos pasos:

**1.** Como siempre que se quiere activar el Asistente de Google, se deberá comenzar diciendo estas palabras mágicas: **"¡Hey, Google!" u "¡Ok, Google!"**, seguidas de **"Envía un mensaje de audio".**

**2.** Al cumplir con esta condición, el asistente inmediatamente se activará y preguntará el nombre del contacto al que quiere enviar el mensaje.

**3.** Después, se le preguntará por la aplicación que quiere usar para el envío del mensaje. Escoja **WhatsApp**, aunque también se puede seleccionar la aplicación de Mensajes o incluso Hangouts.

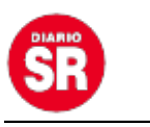

**4.** Grabe la nota de voz.

**5.** Al terminar de grabar la nota de voz, solo tendrá que indicarle al asistente que es momento de enviar el mensaje, y este se encargará de dicha tarea.

Cabe recordar que, esta herramienta también permite a las personas enviar una nota de voz predeterminada, con mensajes como **"Gracias", "Llego tarde", "En cinco minutos llegó", "Recibido"**, entre otros.

Para esto, solo deberá activar el Asistente (con "¡Hey, Google!" u "¡Ok, Google!") e inmediatamente añadir el mensaje predeterminado. Por ejemplo: **"¡Hey, Google! Envía un mensaje de audio a Juan diciendo que en cinco minutos llego"**.

De esta forma se puede continuar con la vida normal, sin necesidad de siquiera tomar el celular con las manos. Es suficiente con saber utilizar el Asistente de Google y aprender a confiar en este.